## **usermod**

- Objet : la commande usermod
- Niveau requis : [avisé](http://debian-facile.org/tag:avise?do=showtag&tag=avis%C3%A9)
- Commentaires : Modifier un compte utilisateur.
- Suivi :

[à-tester](http://debian-facile.org/tag:a-tester?do=showtag&tag=%C3%A0-tester)

- $\circ$  Création par  $\circ$  [smolski](http://debian-facile.org/utilisateurs:smolski) le 18/12/2011
- Refonte par **S[paskal](http://debian-facile.org/utilisateurs:paskal) le 14/02/2015**
- Testé par philgra le 20/05/2018
- Modification philgra le 26/05/2018
- Testé par … le …
- Commentaires sur le forum :  $c$ 'est ici<sup>[1\)](#page--1-0)</sup>

Le compte dont on va modifier la configuration doit être déconnecté du système.

## **Utilisation**

 $\prime\prime$ 

La commande usermod permet de modifier toutes les options fixées par la commande [adduser.](http://debian-facile.org/doc:systeme:adduser) Pour simplifier l'utilisation de cette commande, les options sont identiques à celles de la commande adduser.

Voici des exemples d'utilisation de la commande usermod :

• Ajout de l'utilisateur jchalle aux groupes sys et adm<sup>[2\)](#page--1-0)</sup>

```
usermod -a -G sys,adm jchalle
```
Dans certains cas, l'administrateur peut être amené à retirer un utilisateur de tous les groupes dont il fait partie, sauf de son groupe individuel. Voici la syntaxe de la commande à employer :

usermod -G "" jchalle

Cela signifie que l'option - G remplace **totalement** les informations.

Si l'utilisateur jchalle fait partie du groupe adm et que, par l'entremise de la commande usermod, il est placé dans le groupe sys, en réalité, il ne fera plus partie du groupe adm mais uniquement du groupe sys.

## **Application : changer le nom d'un compte unique**

Pour vérifier que les changements ont tous été faits, avant de commencer, on fait le point sur les groupes de l'utilisateur à changer :

id ton-nom-à-changer

On se déconnecte de la session

Il faut d'abord se déconnecter de la session user en cours

Sous gnome, allez dans le menu :

Système -> Fermer la session

Puis on passe en console<sup>[3\)](#page--1-0)</sup> en tapant en même temps sur les touches  $\text{Ctrl}$ +Alt $+$ Alt $+$ F1

On se logge en **root** On vérifie qu'aucun processus pour le nom à changer est actif avec [la commande ps](http://debian-facile.org/doc:systeme:ps) :

ps -U nom-utilisateur-à-changer -u nom-utilisateur-à-changer

Le retour ne doit pas indiquer de processus actif sous les titres des colonnes :

PID TTY TIME CMD

Si c'est bien le cas, on fait :

```
usermod -d /home/ton-nouveau-nom -m -l ton-nouveau-nom ton-ancien-nom -c
ton-nouveau-nom-complet
```
- ton-nouveau-nom = tu mets le nouveau nom d'utilisateur que tu veux.(la syntaxe ne supporte pas les majuscules, ni accent ou caractères spéciaux  $\bigcirc$ )
- ton-ancien-nom = tu mets le nom d'utilisateur que tu as actuellement et que tu veux changer.
- ton-nouveau-nom-complet = Le nom qui sera affiché dans certaine application comme le client de messagerie. **la syntaxe supporte plus de fantaisie, écrire le nom entre " " en cas d'espace**

On vérifie que tous les changements ont eu lieu :

id ton-nouveau-nom

On doit retrouver le même nombre d'éléments dans le retour que dans la commande faite au début, l'ancien nom étant remplacé par le nouveau nom.

Ensuite tu tapes exit<sup>[4\)](#page--1-0)</sup>. Enfin, tu tapes  $\text{Alt}$ + $\text{F7}$ 

Pour revenir en graphique et ouvrir la session de l'utilisateur renommé.

Voilà, et si il y a un soucis, l'opération est réversible, tu refais la commande en inversant ancien et nouveau nom !

Voir le gnou en chocolat sur le forum df là :

## **Pour aller plus loin**

Pour connaître toutes les options, taper dans un terminal :

man usermod

Et c'est en français, cooooool !

[1\)](#page--1-0)

N'hésitez pas à y faire part de vos remarques, succès, améliorations ou échecs ! [2\)](#page--1-0)

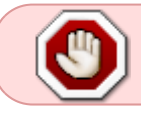

L'omission de l'option -a (append, ajout en anglais) supprimera l'utilisateur des groupes non listés dans l'option -G

[3\)](#page--1-0) [console](http://debian-facile.org/doc:systeme:console) [4\)](#page--1-0) ou bien tu utilises ton clavier par  $|Ctrl| + | D |$ 

From: <http://debian-facile.org/> - **Documentation - Wiki**

Permanent link: **<http://debian-facile.org/doc:systeme:usermod>**

Last update: **26/05/2018 11:06**

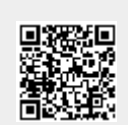